# City of Vaughan- Portal Instructions

# **Register A New Account**

- 1. Please visi[t https://eservices.vaughan.ca/citizenportales/app/landing](https://eservices.vaughan.ca/citizenportales/app/landing)
- 2. Click on *Login Page - Register or Login Service Request Portal*

No Public Event Notifications from Service Request Portal

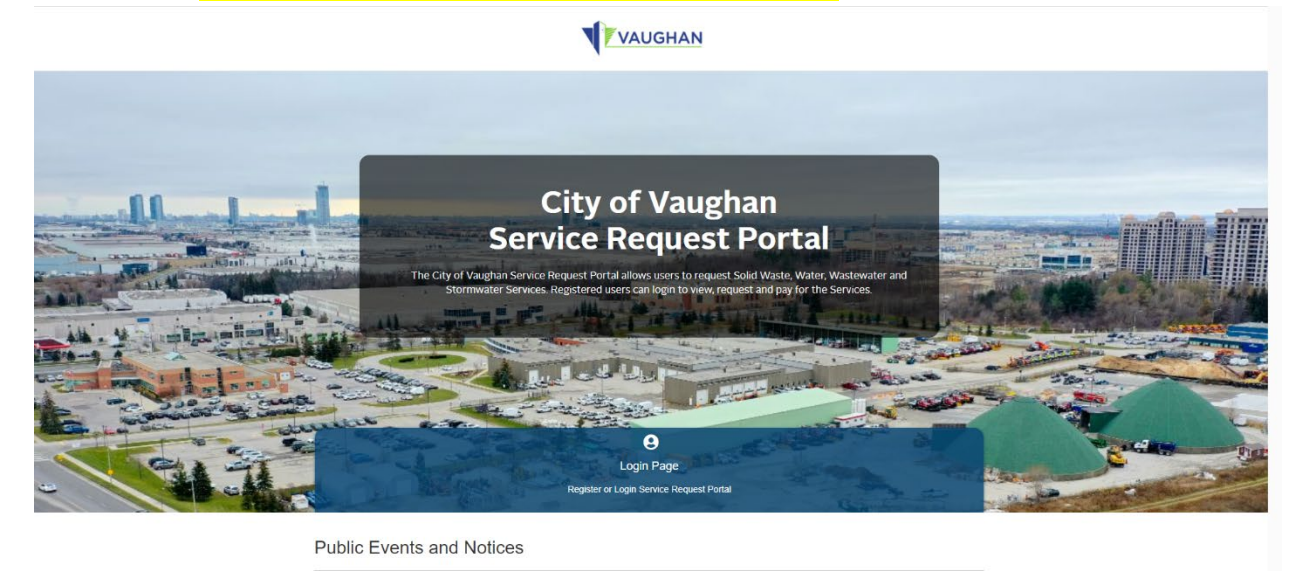

3. Click the orange *Register* button

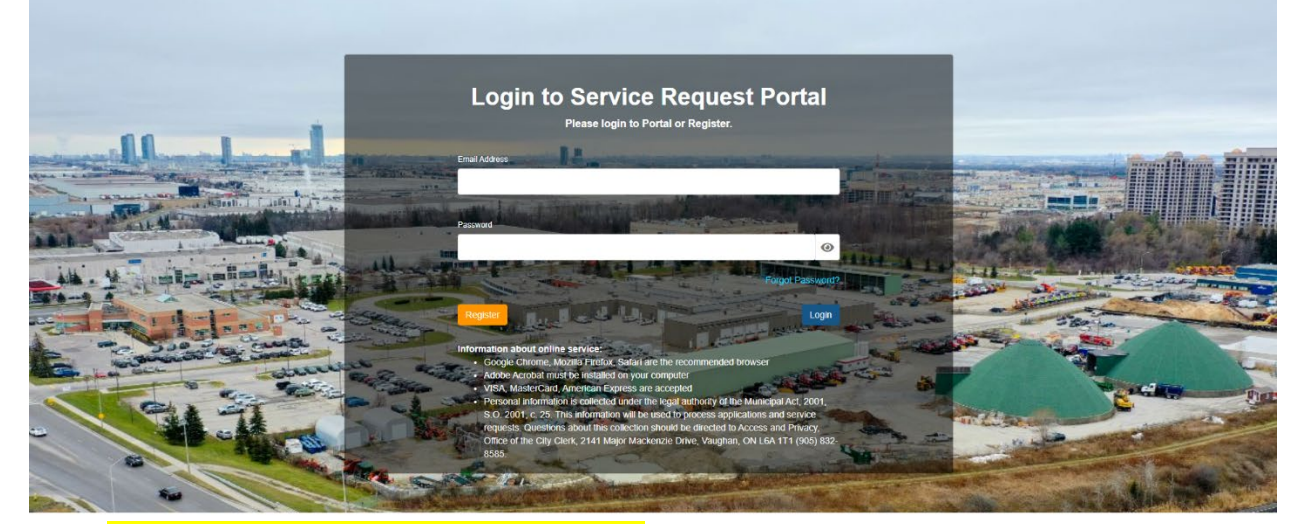

4. Select *I am a first time Service Request Portal user.* Then fill out the required information. Once completed, click *Submit*

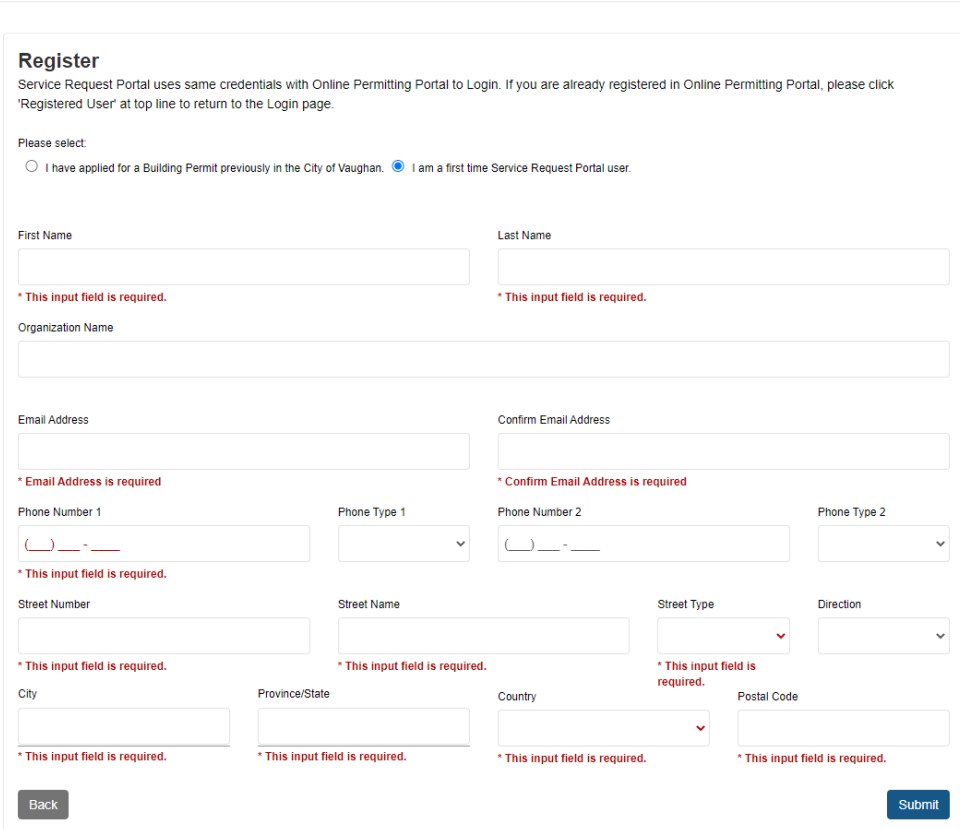

Portal Home Registered User

*5.* After you receive your confirmation email, please log in with your account. *Enter your email address and password. Select Login.*

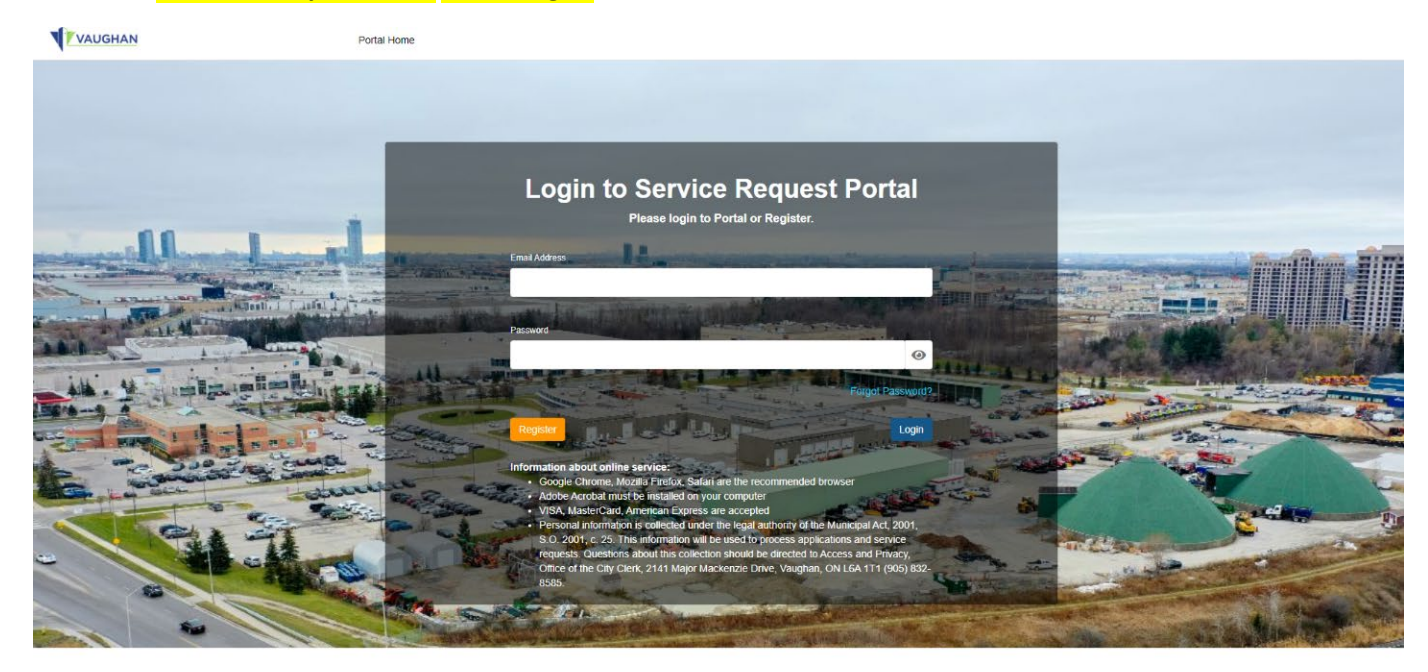

## **New Service Request – Fire Hydrant Flow Test**

1. Under My Service Requests, click *Add New Service Request*

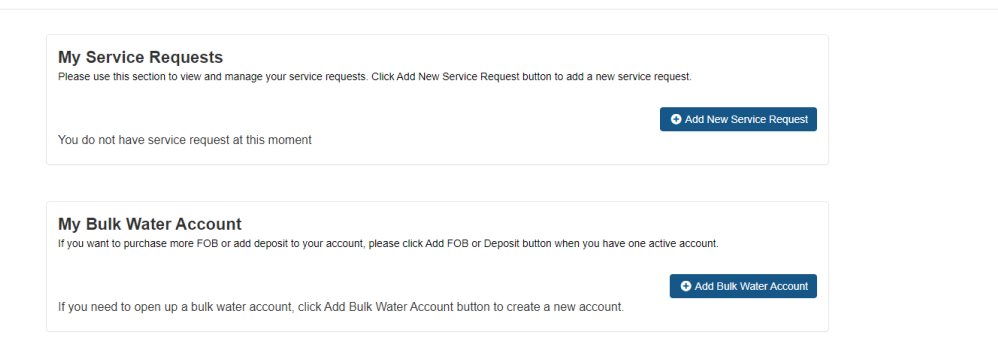

# 2. Select *Water/Wastewater services*

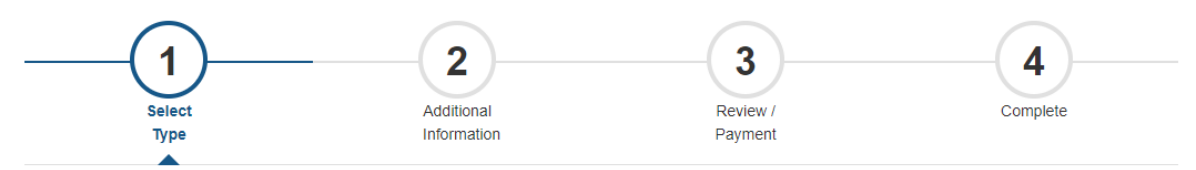

# **New Service Request**

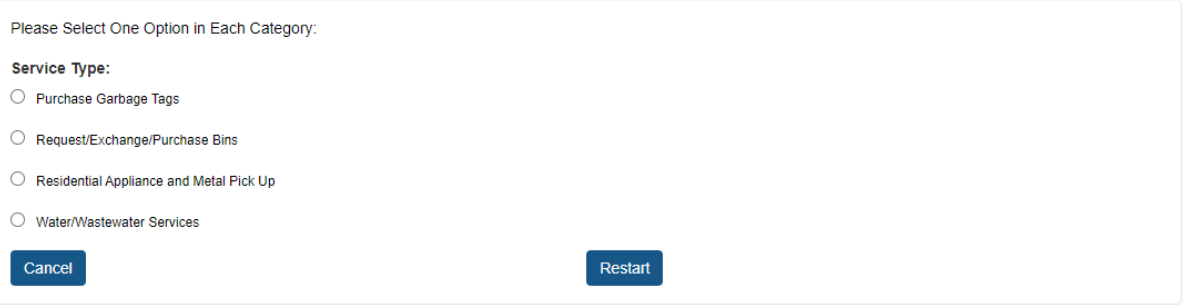

## 3. Select *Fire Hydrant Flow Test and then Continue*

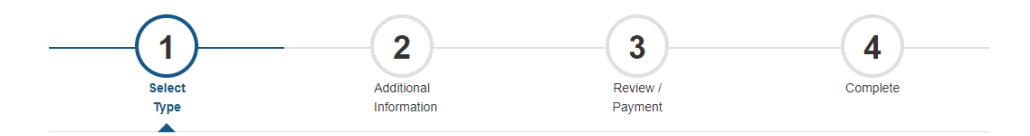

### **New Service Request**

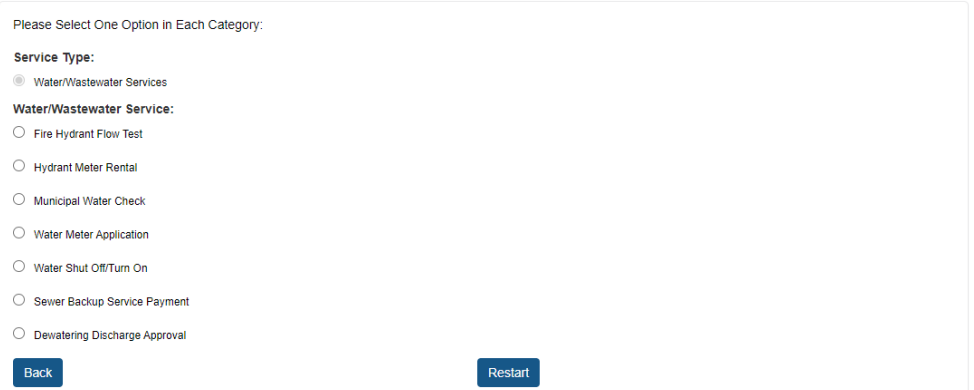

4. Fill out all the required Application Details, then click **Continue** 

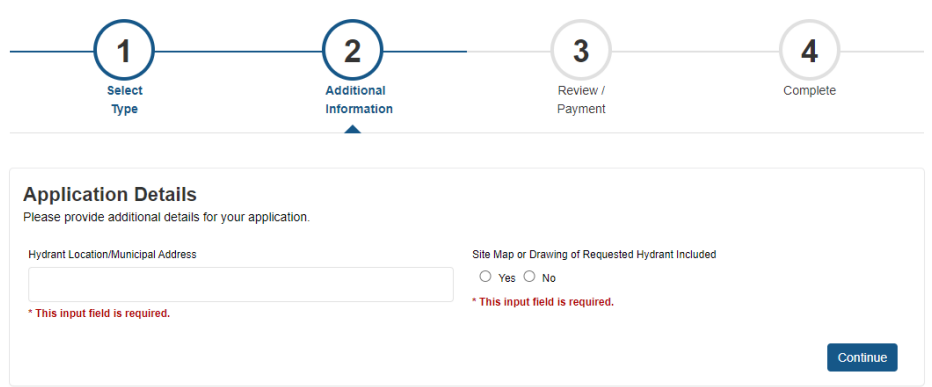

5. Please upload the site map for the fire hydrant flow test request. Please note: this is mandatory, the system will not allow the applicant to proceed any further without the site map. Once uploaded, select **Continue** 

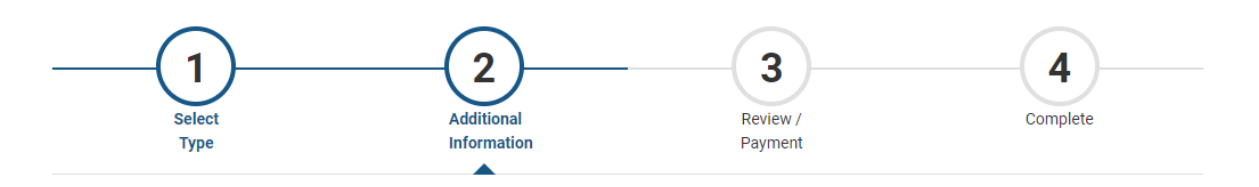

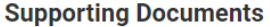

Mandatory supporting documents: Site Map

You do not have any document(s) at this moment

#### **Upload New Document**

Steps:

- 1. Select the Document Type and complete the Description;
- 2. Click the 'browse' button to upload file or Drag and Drop the file;
- 3. Click the 'Upload Document' button.

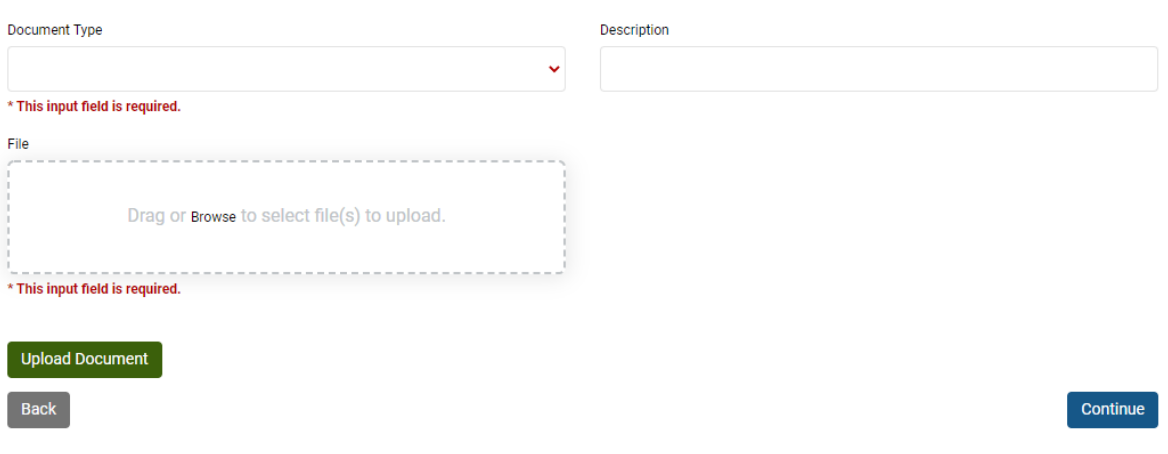

6. On the next screen, please review Application details. Then scroll down to the bottom of the page and click *Pay Selected Fees.*

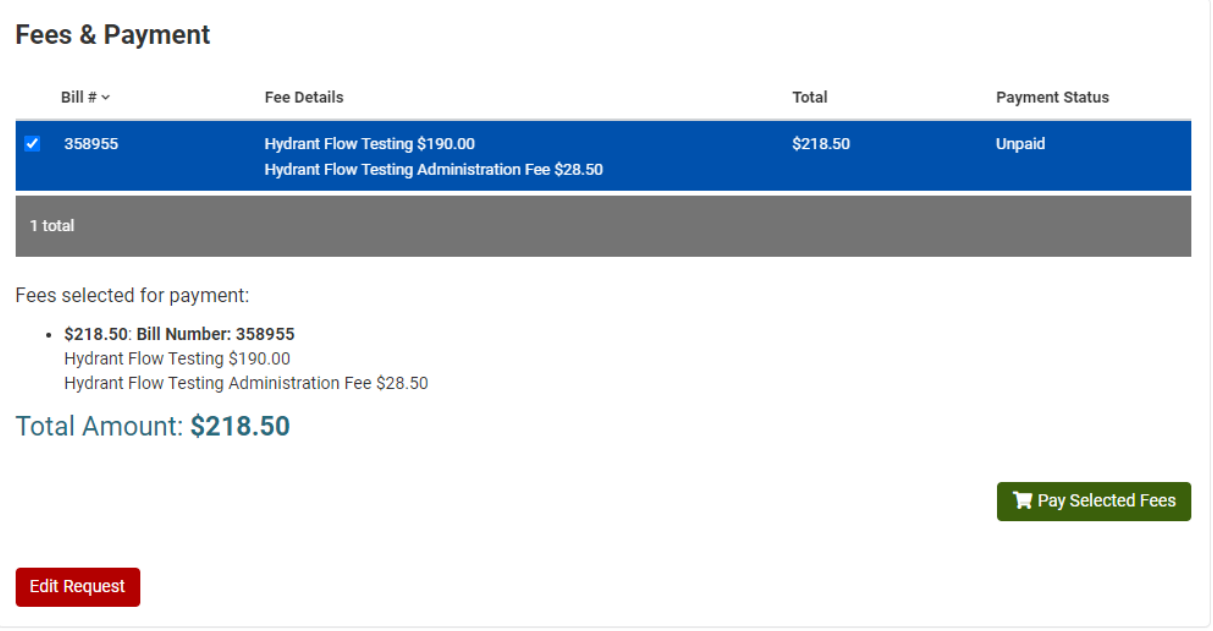

7. Insert payment information and select *Submit Payment*

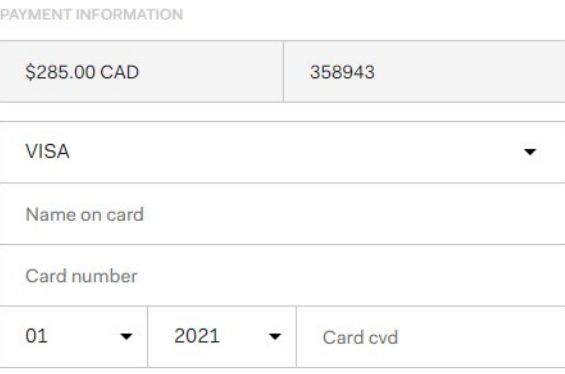

COMMENTS

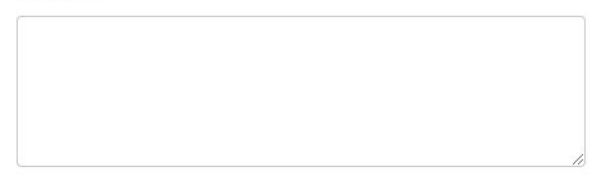

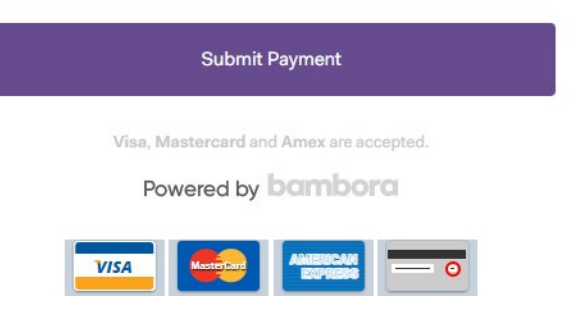

- 8. You will receive confirmation that the payment was submitted successfully. A City of Vaughan staff member will contact you to finalize your fire hydrant flow test appointment.
- 9. If you have any questions, please contact the Environmental Services dispatch office at *905-832-2281 extension 6208.*